3. 必須項目に入力の上、写真ファイルを選択もしくはドラッグ&ドロップして添付してください。

3営業日を過ぎてもオンラインカタログへ 掲載されない場合は、お手数ですがご一報ください。

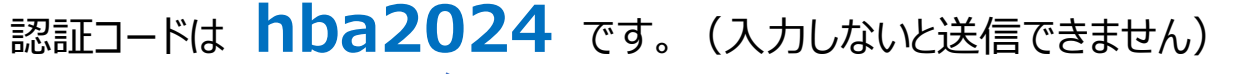

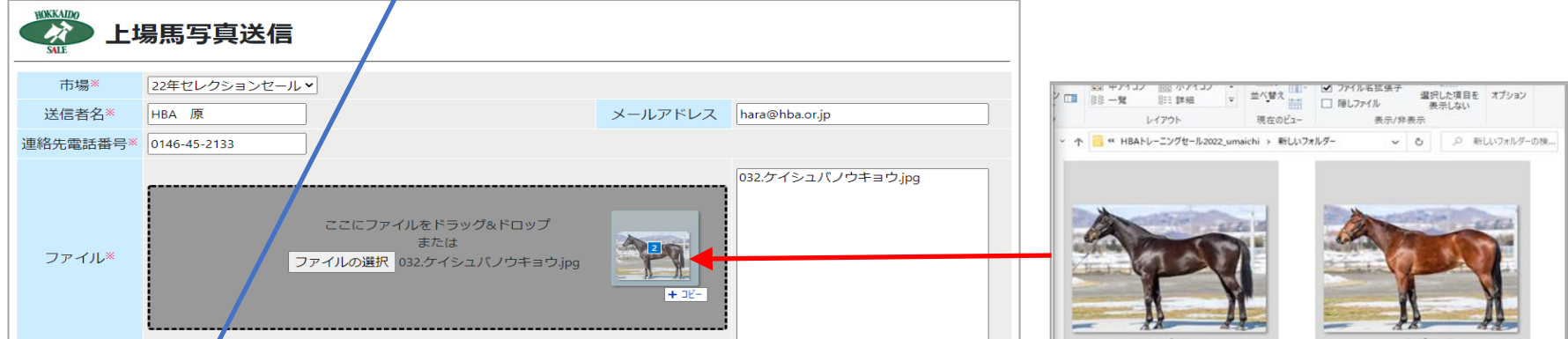

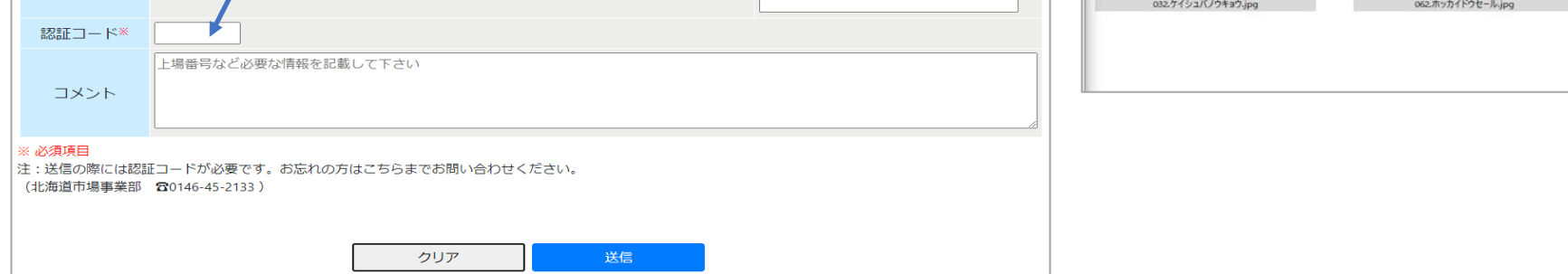

## ■HBAホームページから 上場馬写真が送信できるようになりました■

1. 写真送信ページは、HBAホームページの【販売申込者・飼養者向け情報】ページからご案内しております。 **https://www.hba.or.jp/seller.php**

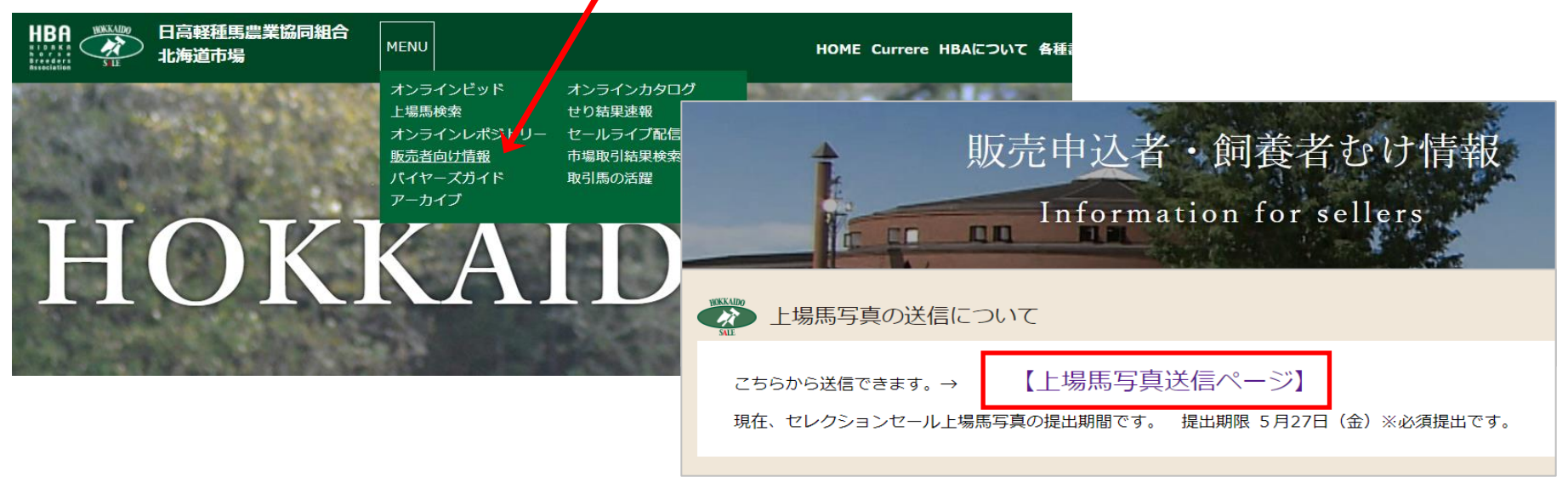

2. 注意書きをお読みの上、 Enter より【上場馬写真送信】ページへお入りください。

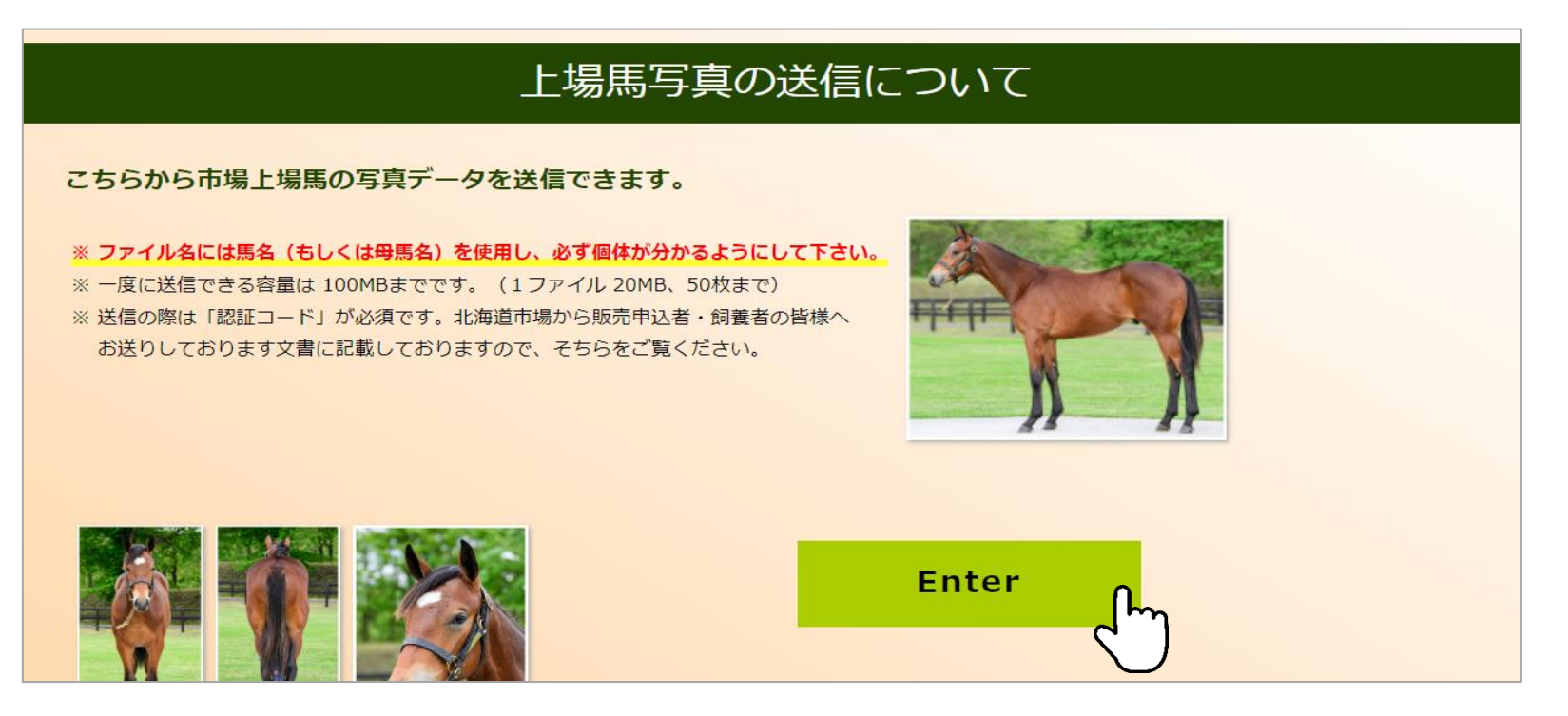

4. 送信ボタンを押した後 「正常に送信されました」 と表示されれば送信完了です。

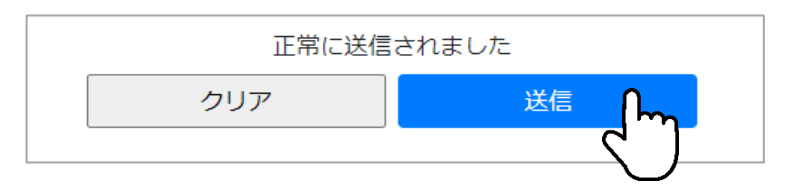

お問い合わせは 北海道市場事業部 ☎ 0146-45-2133 まで